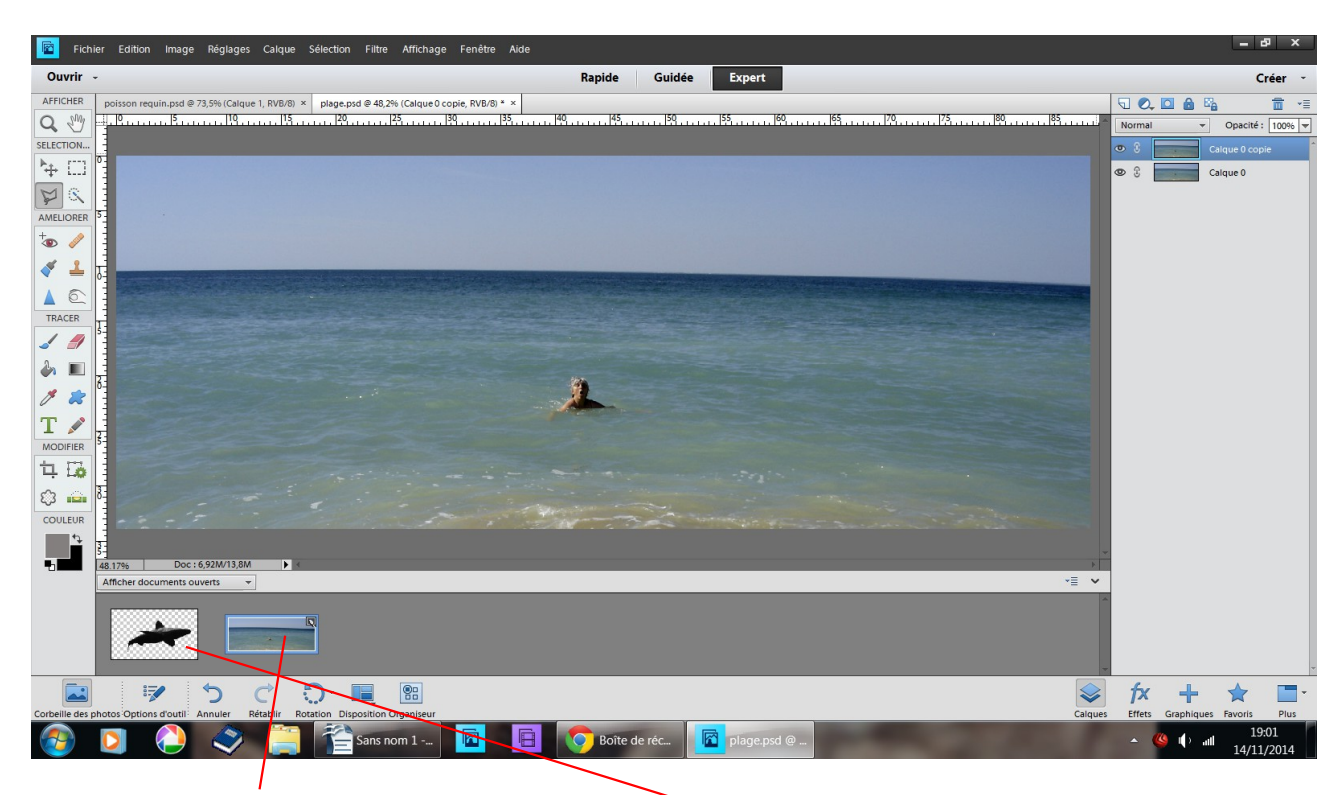

Choisir un paysage ici un bout de mer et un requin que j'ai détouré ces deux photos font le même poids, même si je les ai rognées

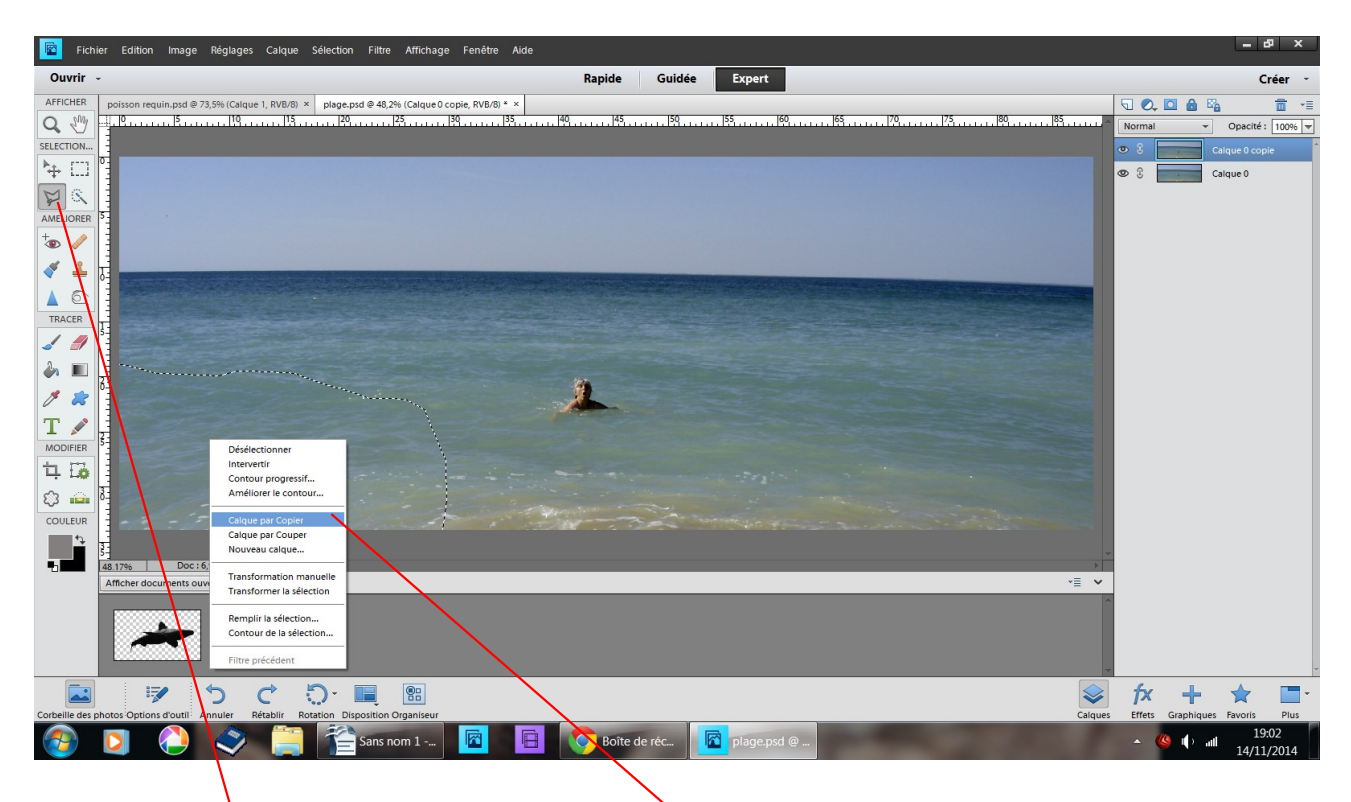

avec l'outil lasso polygonal, découper un morceau de mer vous pouvez mordre en dehors de l image pour commencer et terminer votre morceau dans la sélection clic droit choisir calque par copier

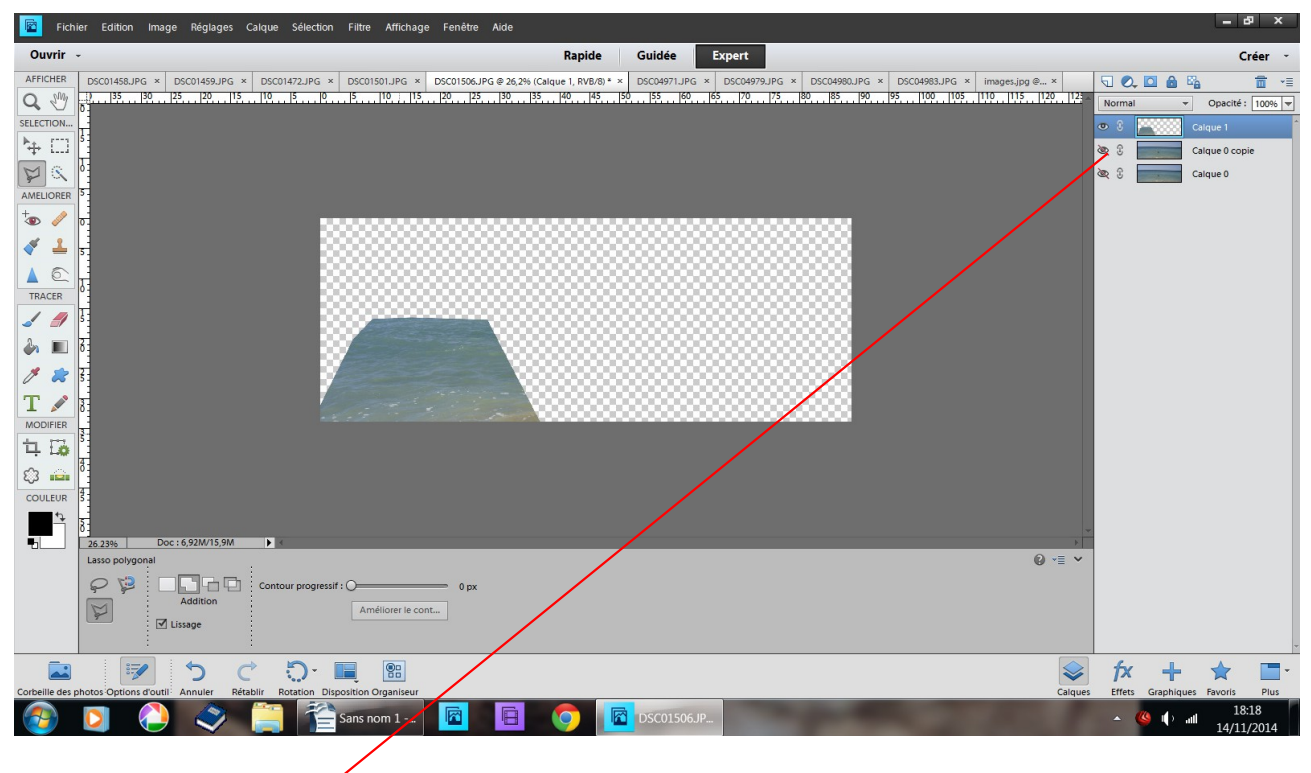

résultat en fermant les yeux

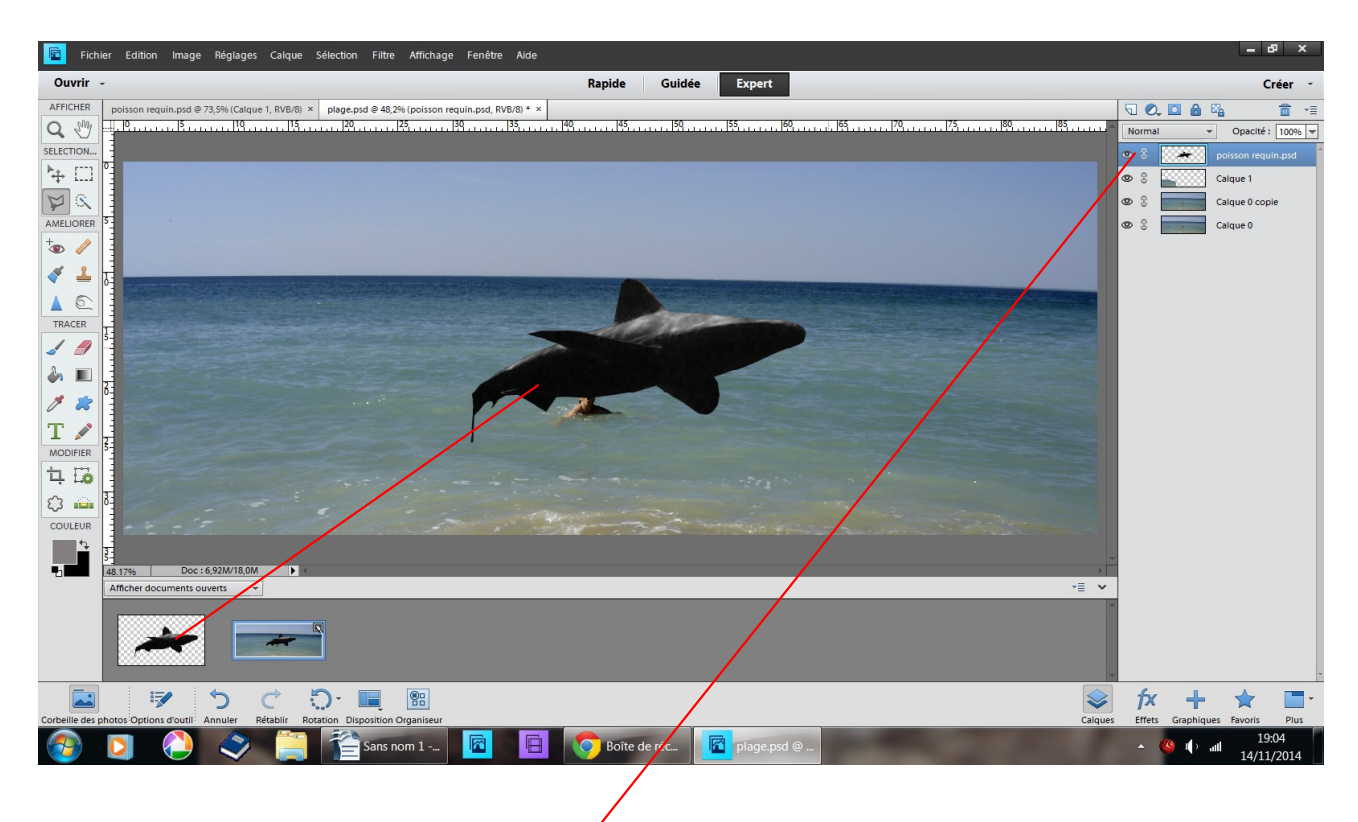

faites glisser le requin sur votre paysage

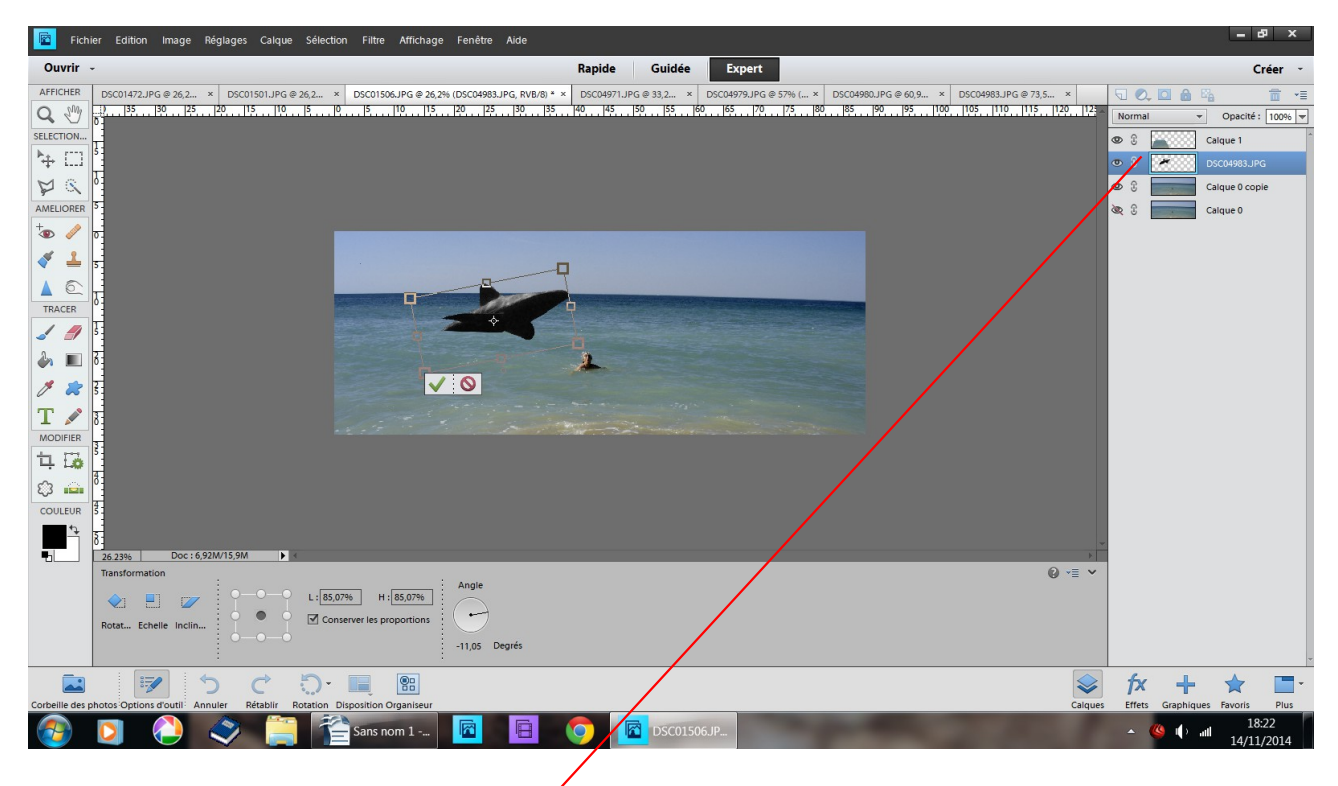

déplacez à votre convenance le sous le morceau de mer

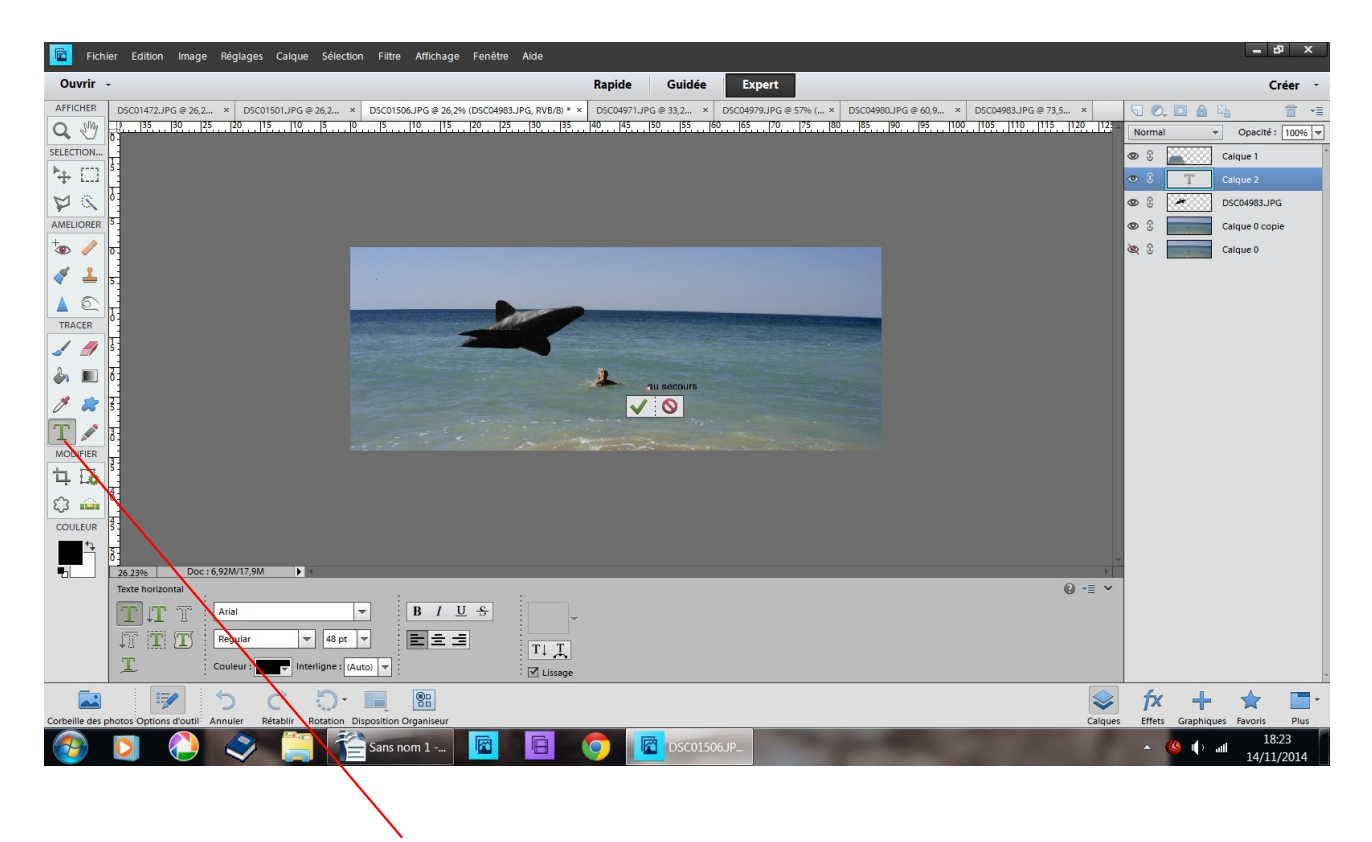

vous pouvez aussi ajouter un texte

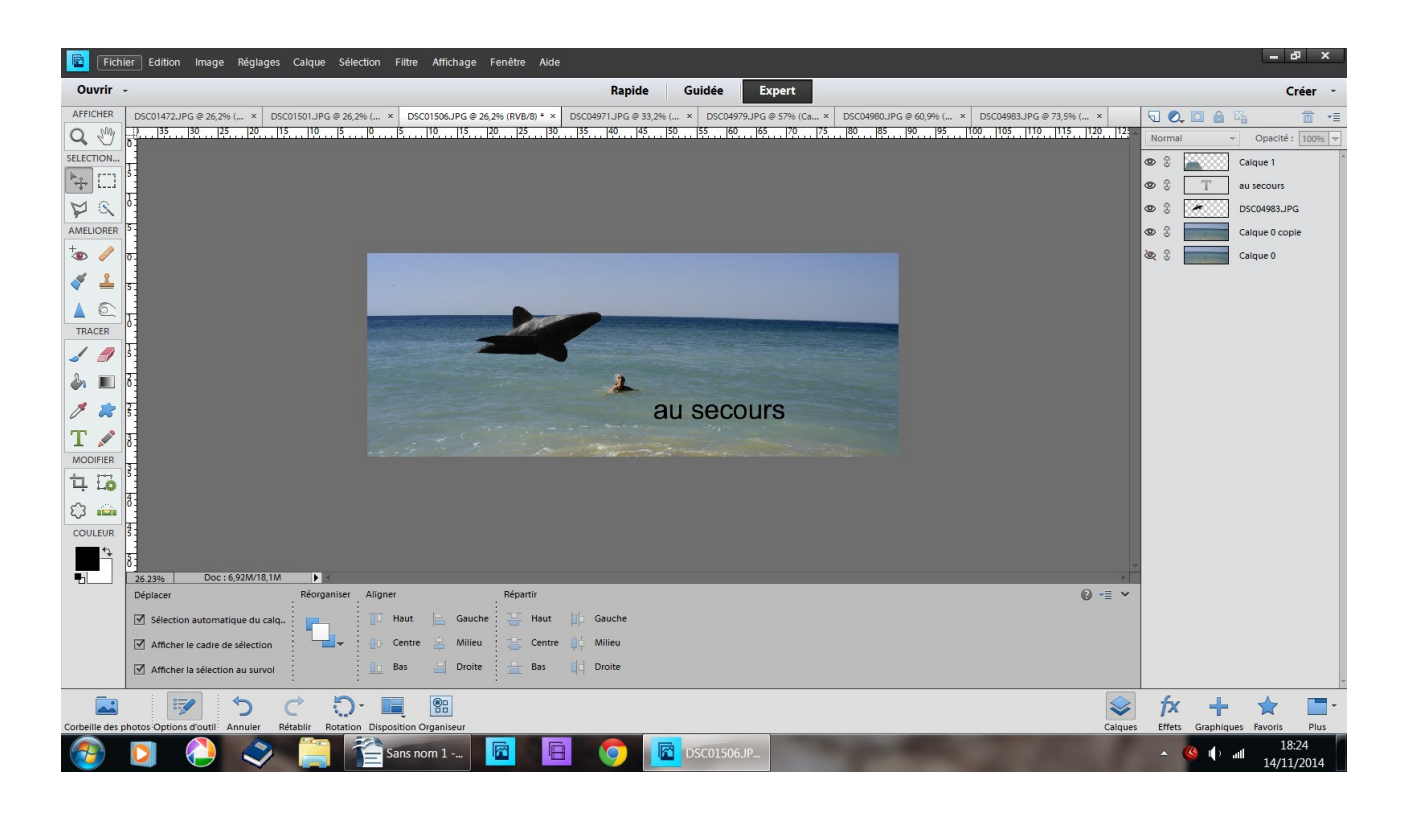

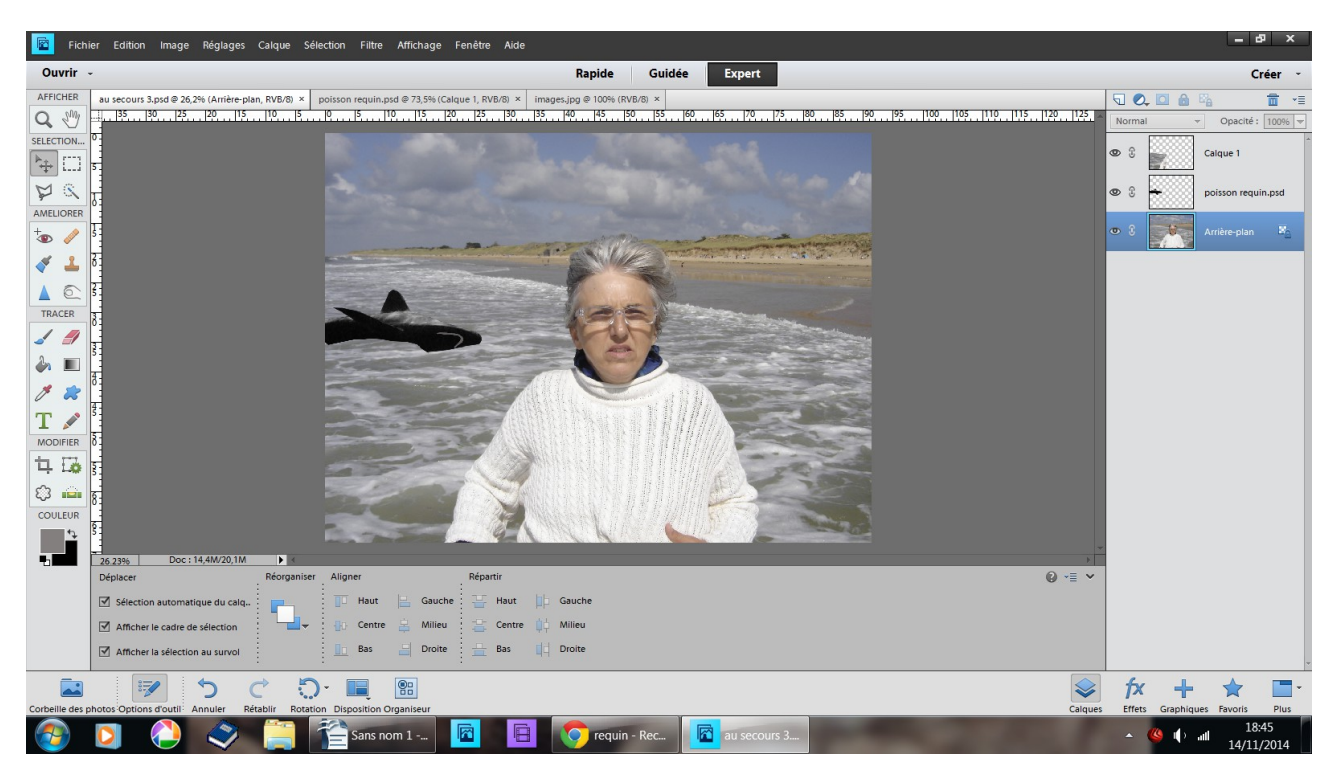

## variante